# **ActiveControl - Quick Setup Guide**

8.3 — Last update: 8 February 2021

Basis Technologies

# **Table of Contents**

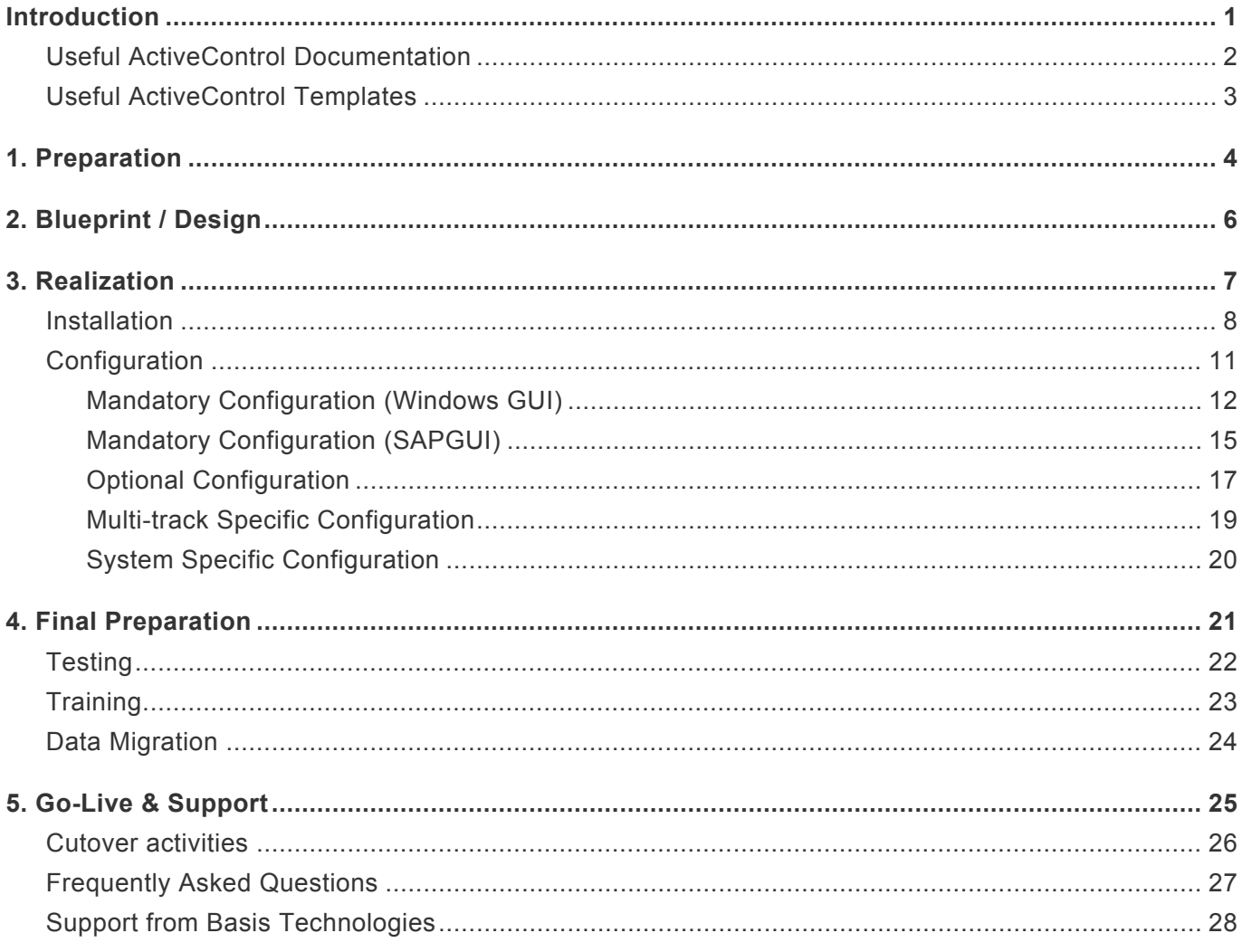

#### <span id="page-2-0"></span>**Introduction**

Welcome to the ActiveControl 8.3 Quick Setup Guide.

The Quick Setup Guide is intended as a simple step-by-step guide to setting up ActiveControl. This Guide is split into five sections to reflect the key phases of a ActiveControl implementation:

- 1. Preparation
- 2. Bluerint Design
- 3. Realisation (Installation and Configuration)
- 4. Final Preparation (Testing, Training and Data Migration)
- 5. Go Live & Support

Whilst setting up ActiveControl on your SAP estate, this Quick Setup Guide should be used in conjunction with the other available ActiveControl documentation and templates outlined in this section. The Quick Setup Guide is not intended as an exhausted list of all configuration within ActiveControl, and only details the core setup and most commonly used functionalities.

Typically, most implementations of ActiveControl are done with the support of an onsite Basis Technologies Solution Specialist. Remote support is also available from Basis Technologies if required via the contact details outlined at the back of this Quick Setup Guide.

#### <span id="page-3-0"></span>**Useful ActiveControl Documentation**

The following documentation will all be useful during the initial setup of ActiveControl.

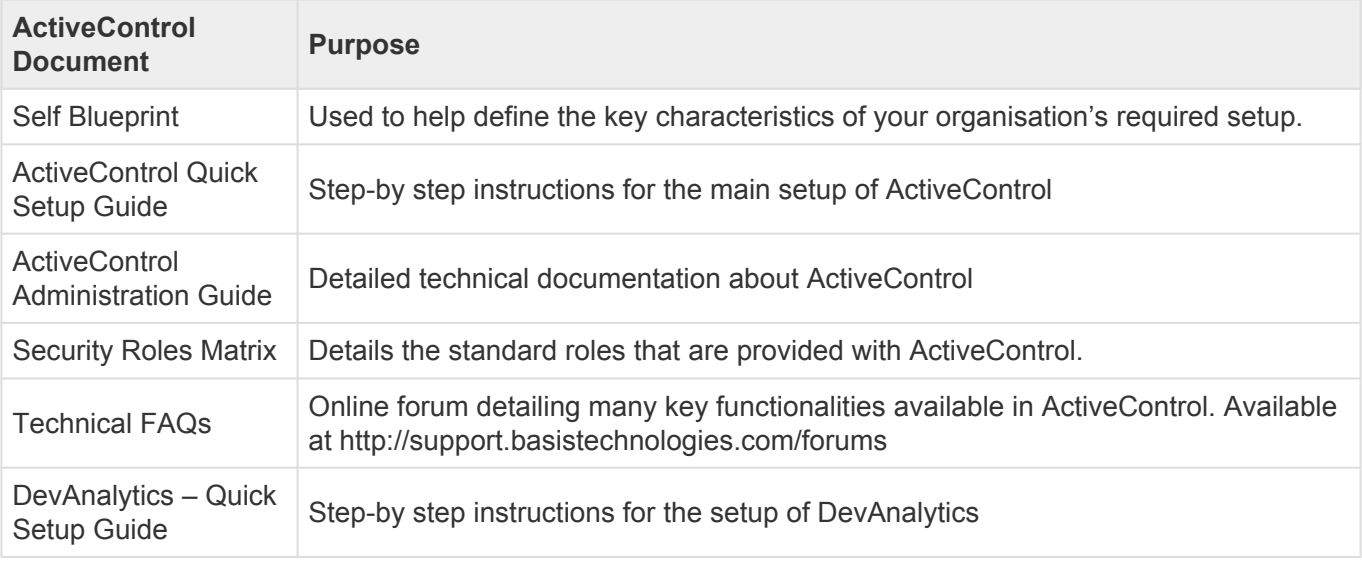

Depending on your intended processes within ActiveControl, the following online Knowledge Articles may also be helpful during the implementation:

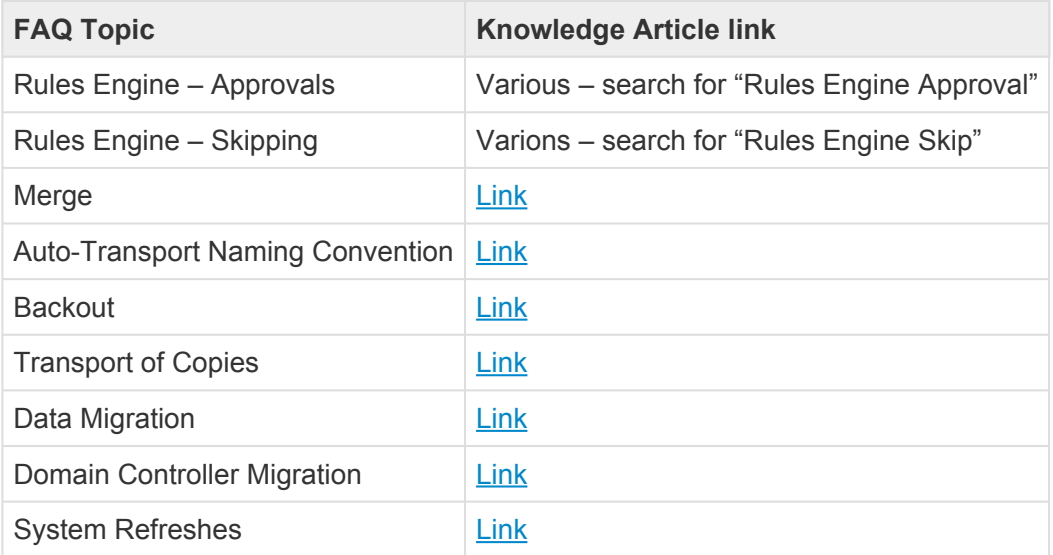

## <span id="page-4-0"></span>**Useful ActiveControl Templates**

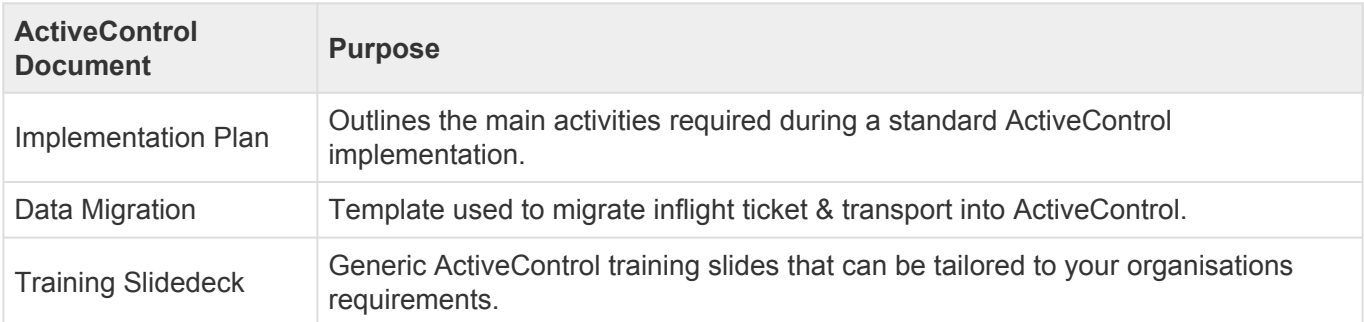

#### <span id="page-5-0"></span>**1. Preparation**

Some preparatory activities need to be undertaken within your organisation before ActiveControl can be installed and configured, to define the scope of your ActiveControl rollout and map out the required processes and approvals workflow to be used.

Basis Technologies generally recommends that these preparation steps, and in particular the completion of the Self-Blueprint template are undertaken via a workshop involving the key internal SAP stakeholders and decision-makers within your organisation.

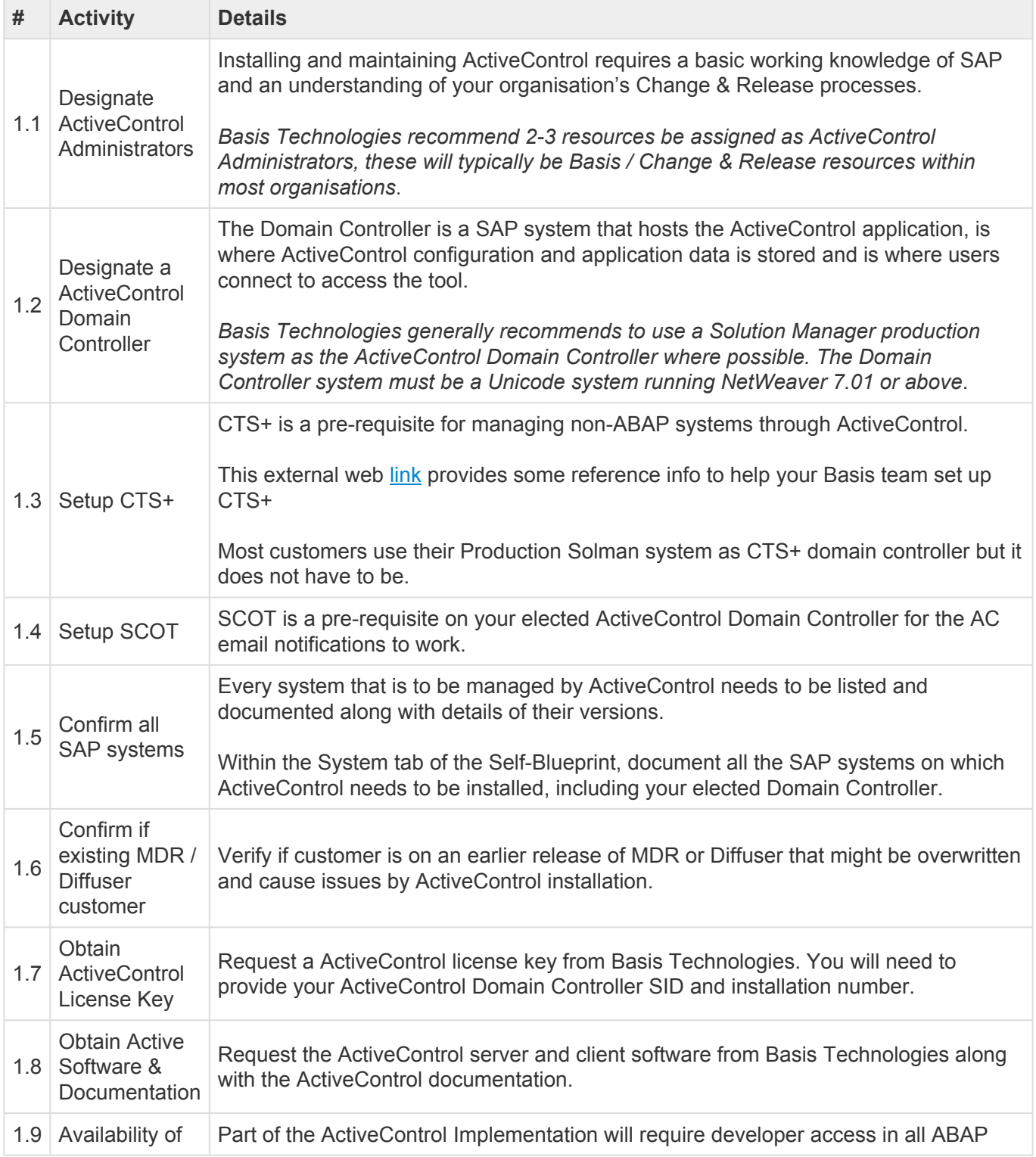

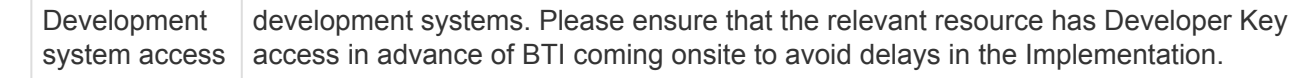

# <span id="page-7-0"></span>**2. Blueprint / Design**

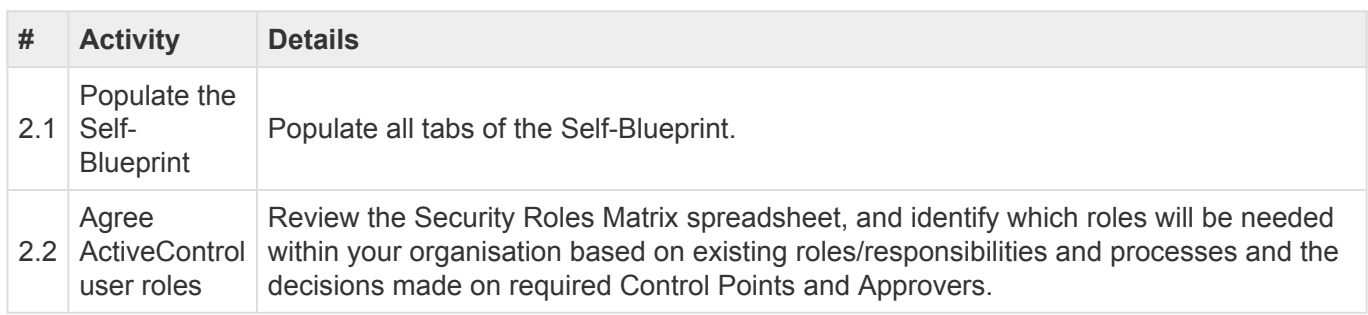

Depending on the nature of your ActiveControl Implementation, a formal Blueprint document may be provided by Basis Technologies as part of the Design phase of your ActiveControl implementation project.

<span id="page-8-0"></span>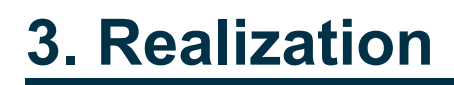

#### <span id="page-9-0"></span>**Installation**

Regardless of your SAP system scope and architecture, some general installation steps will need to be performed on your SAP systems to prepare them for ActiveControl.

#### **It is recommended that you perform these steps with the support of Basis Technologies solution experts to ensure that all activities are completed and checked correctly.**

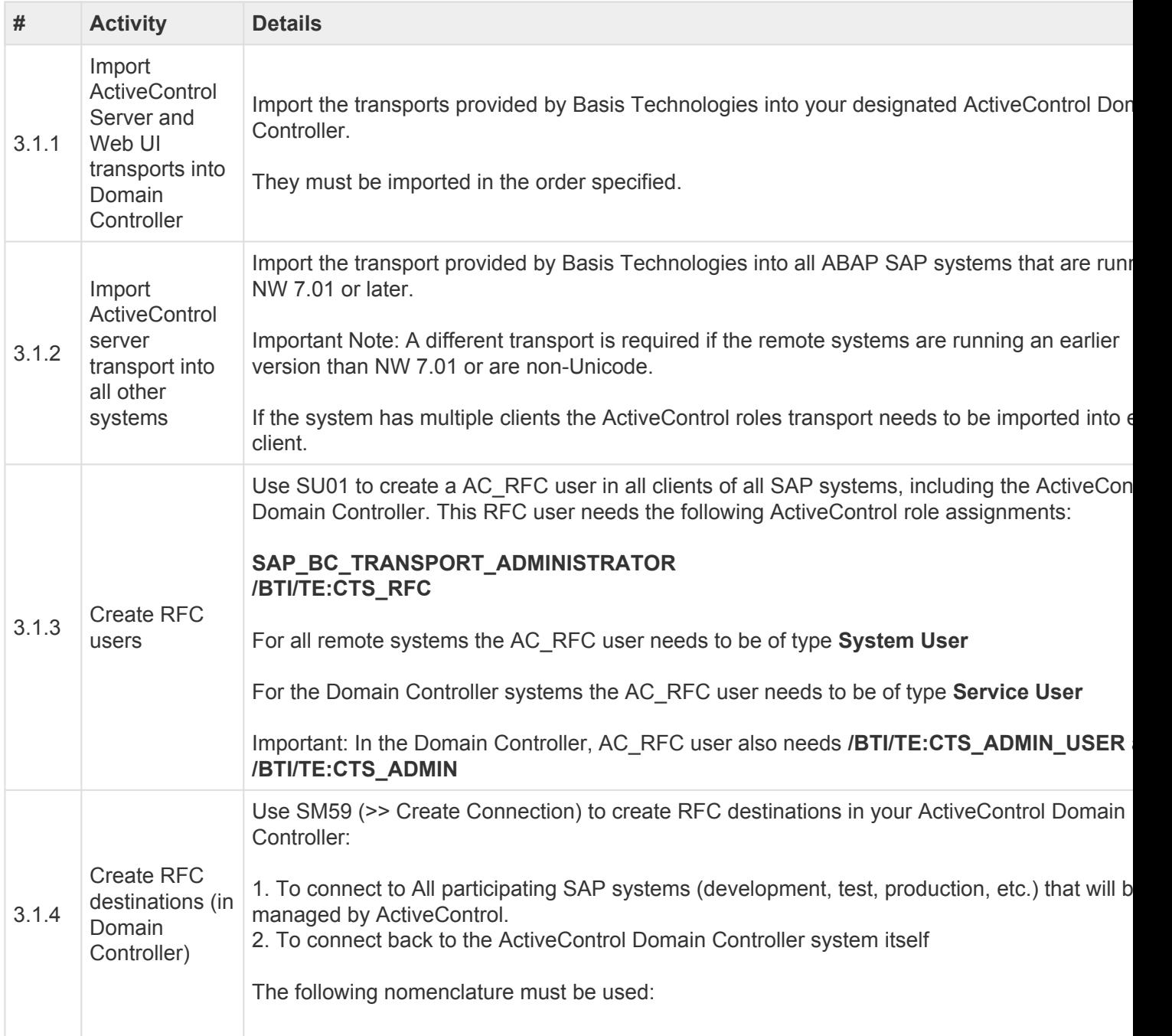

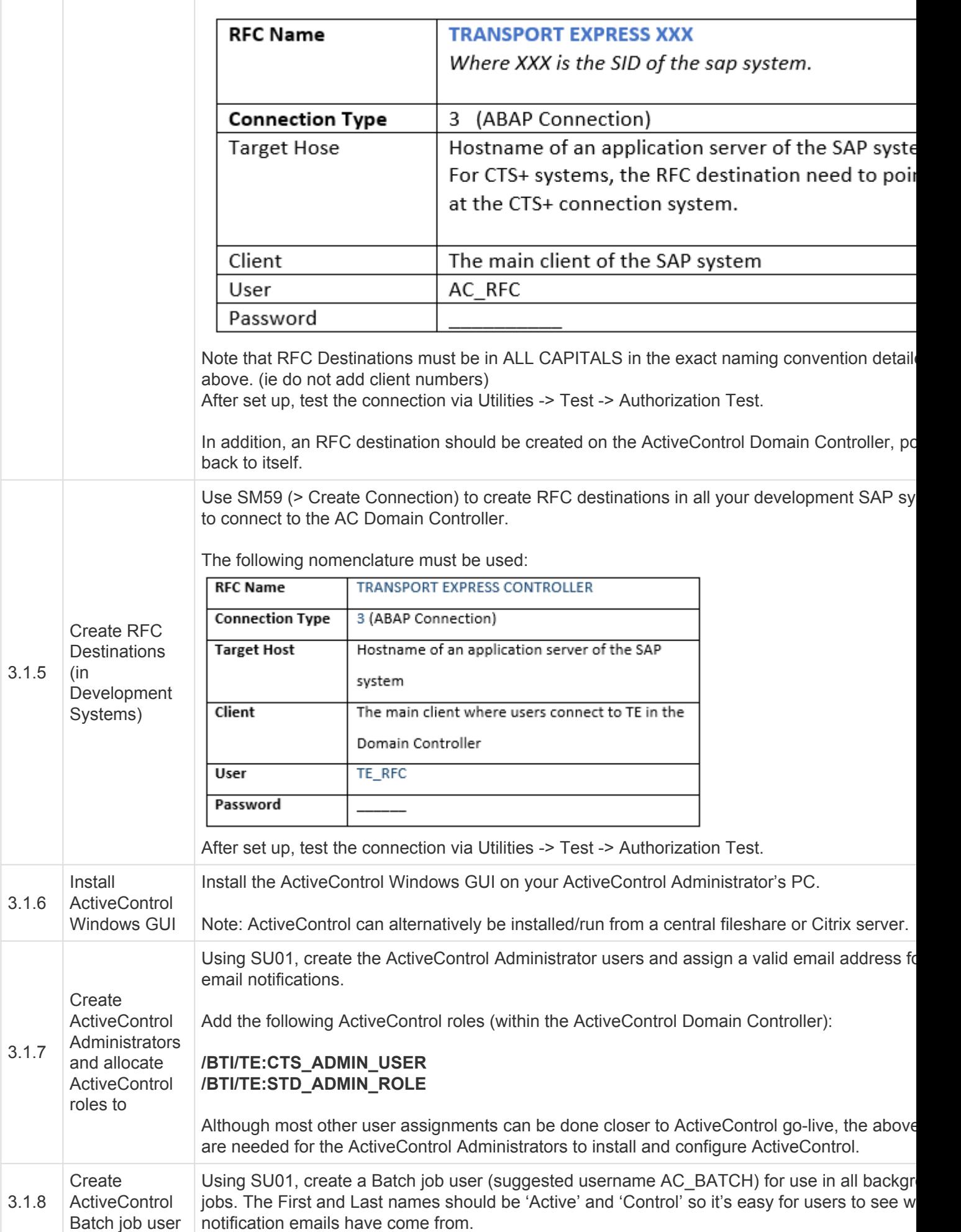

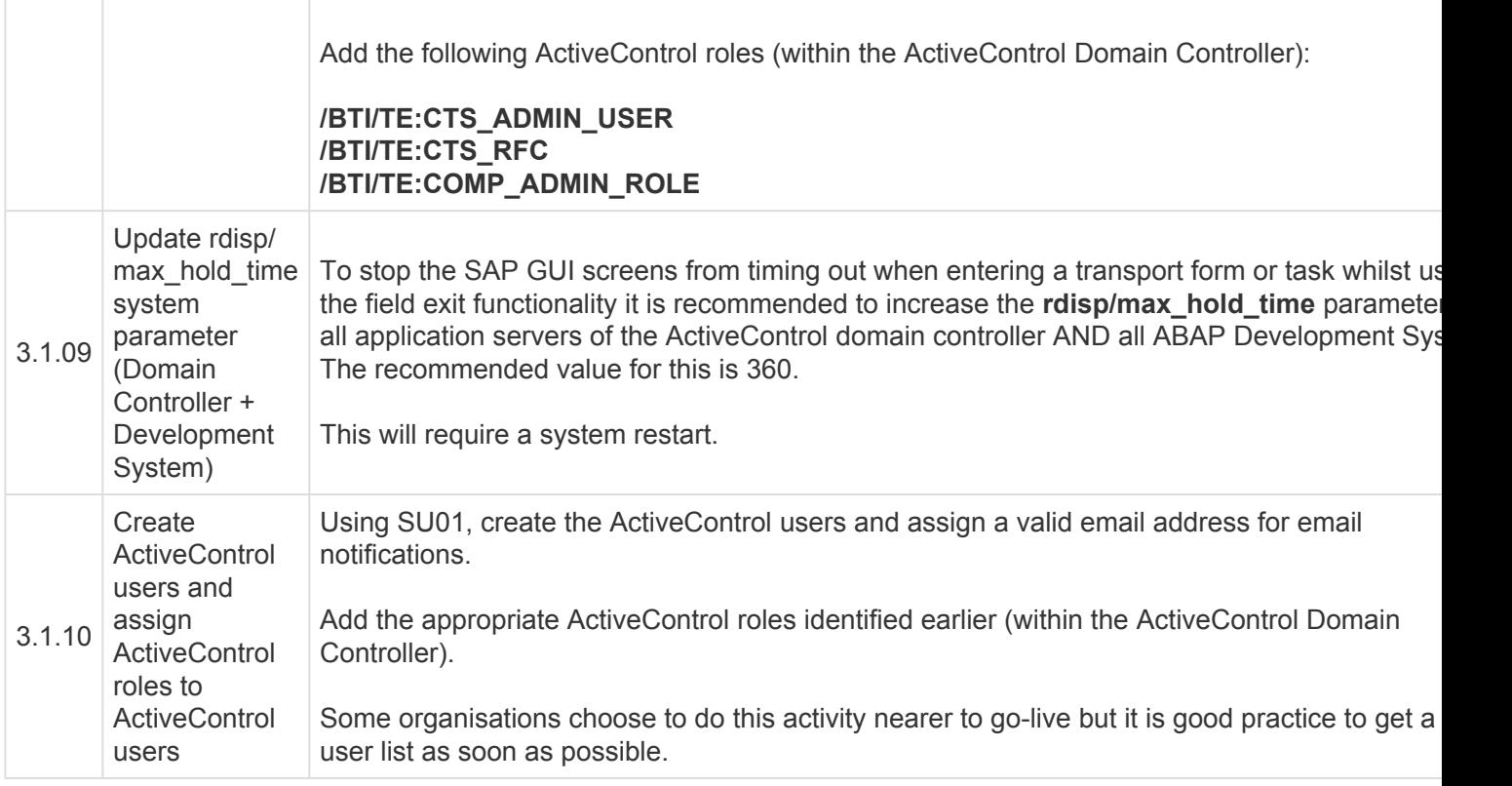

#### <span id="page-12-0"></span>**Configuration**

After completing the preparation and installation activities outlined in the previous sections, ActiveControl can then be configured.

This section has been split into two main sub-sections to reflect the configuration that needs to be done within the ActiveControl Windows GUI and the configuration that needs to be done within SAP.

Depending on your existing SAP infrastructure and the scope and requirements of your ActiveControl setup, you may also need to perform some additional ActiveControl configuration. This optional configuration is detailed at the very end of this section.

### <span id="page-13-0"></span>**Mandatory Configuration (Windows GUI)**

The following configuration should be done within the ActiveControl Windows GUI main Configuration screen (accessible via Tools >> Configuration…).

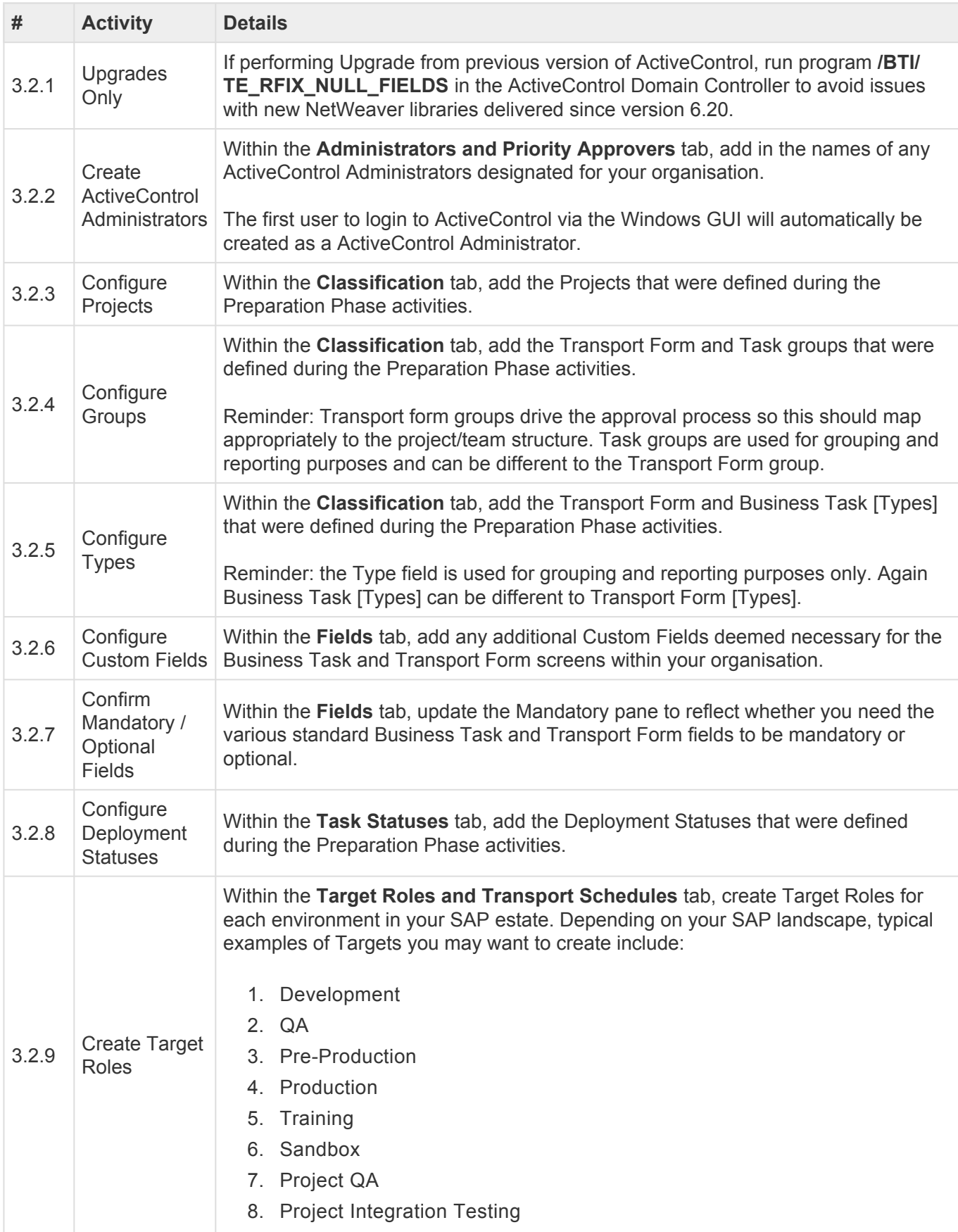

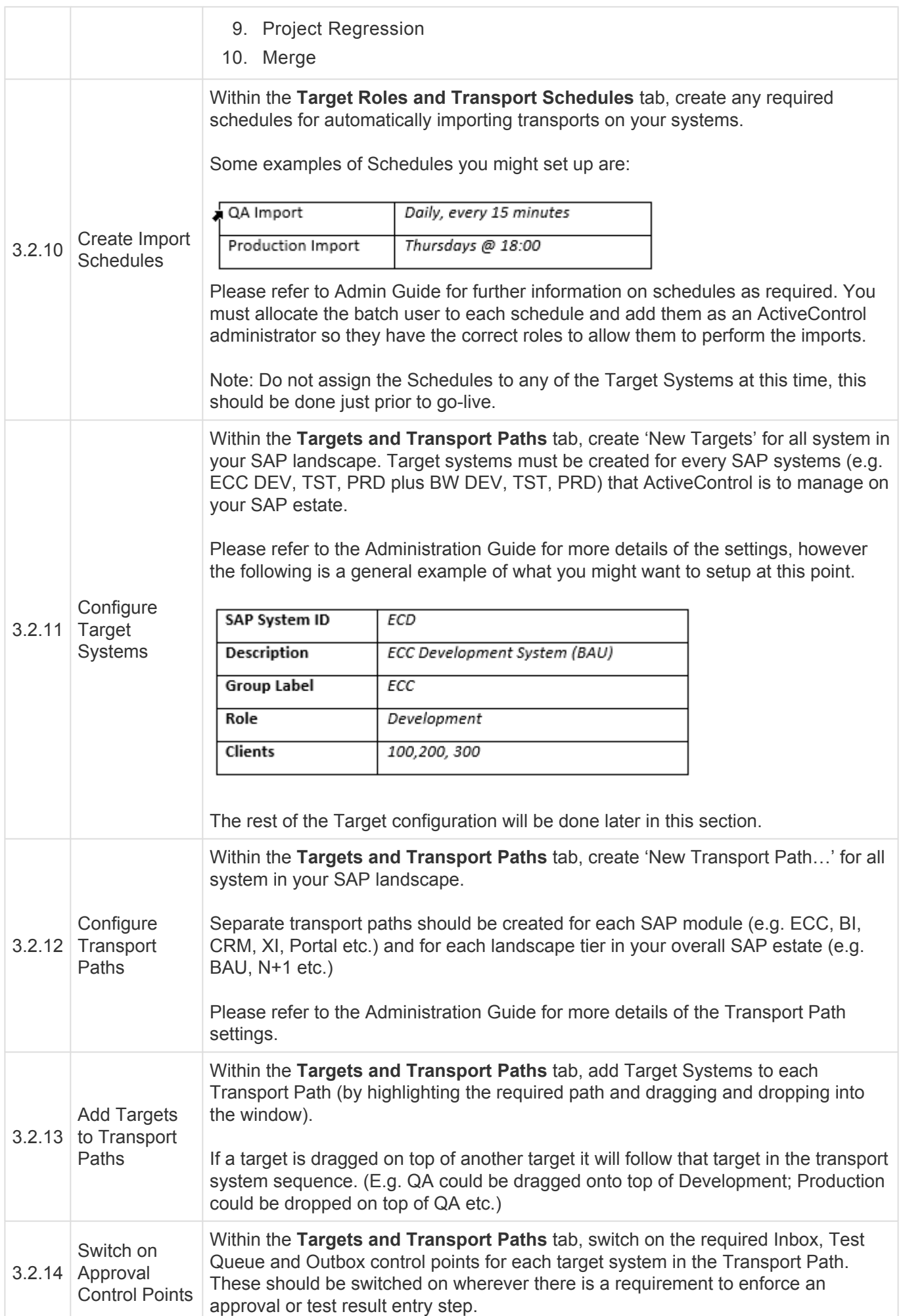

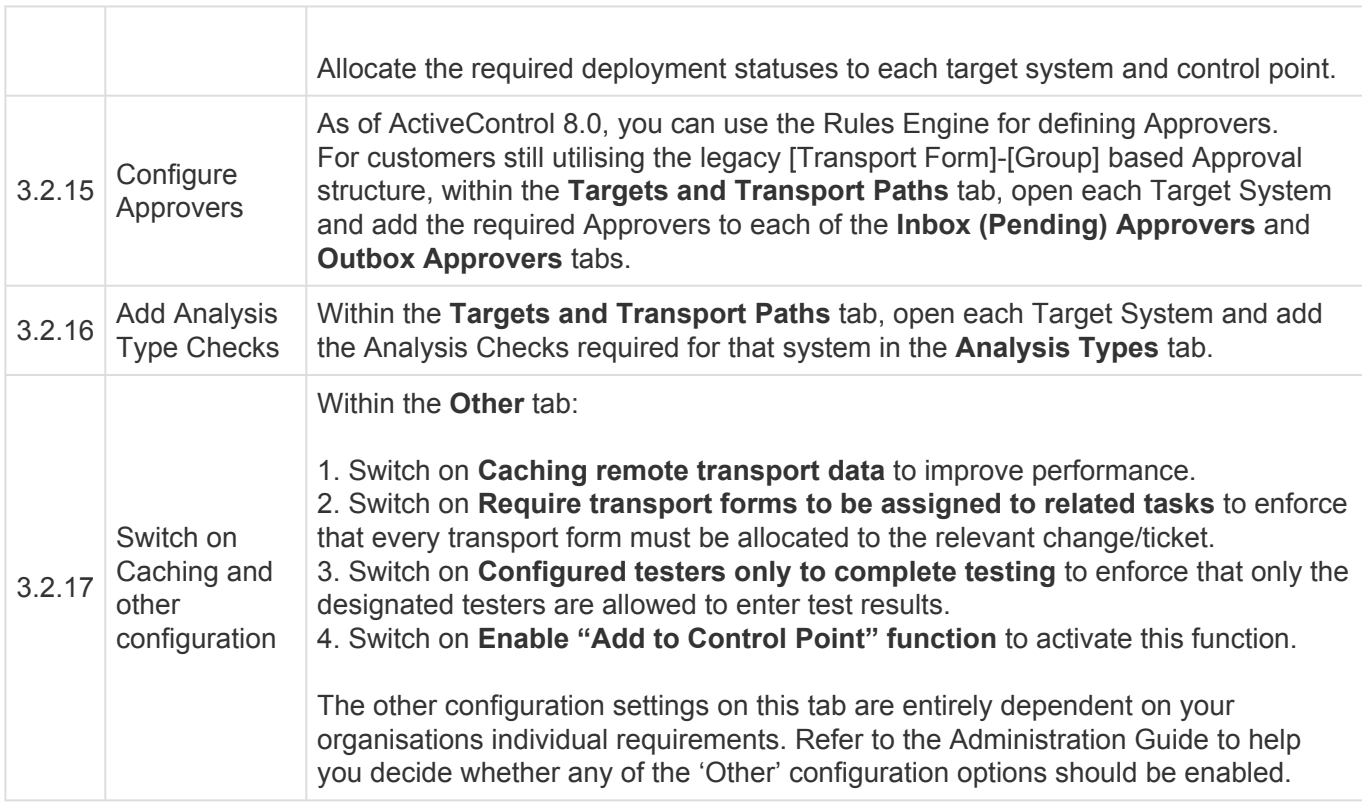

#### <span id="page-16-0"></span>**Mandatory Configuration (SAPGUI)**

The following ActiveControl configuration should be done within SAPGUI directly.

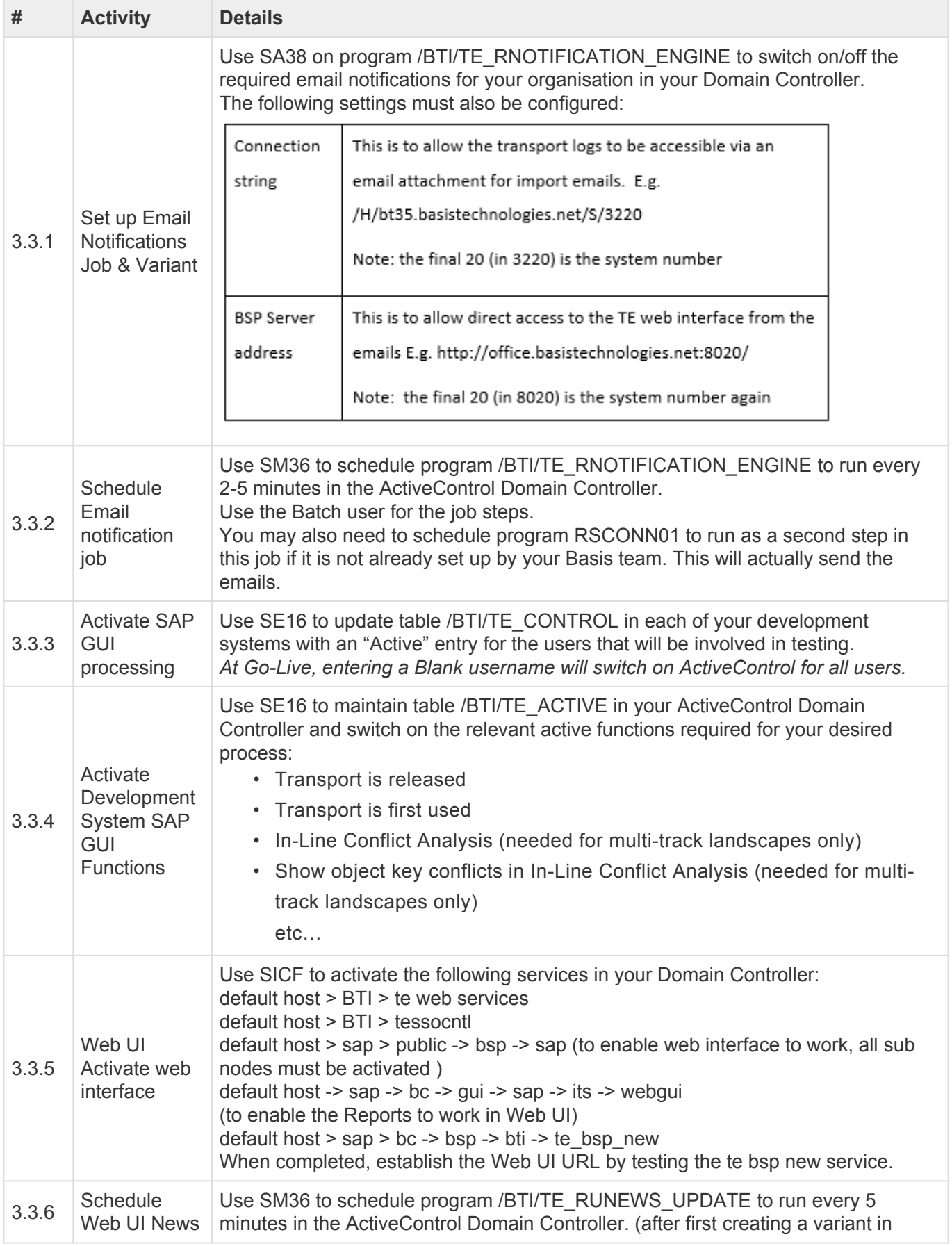

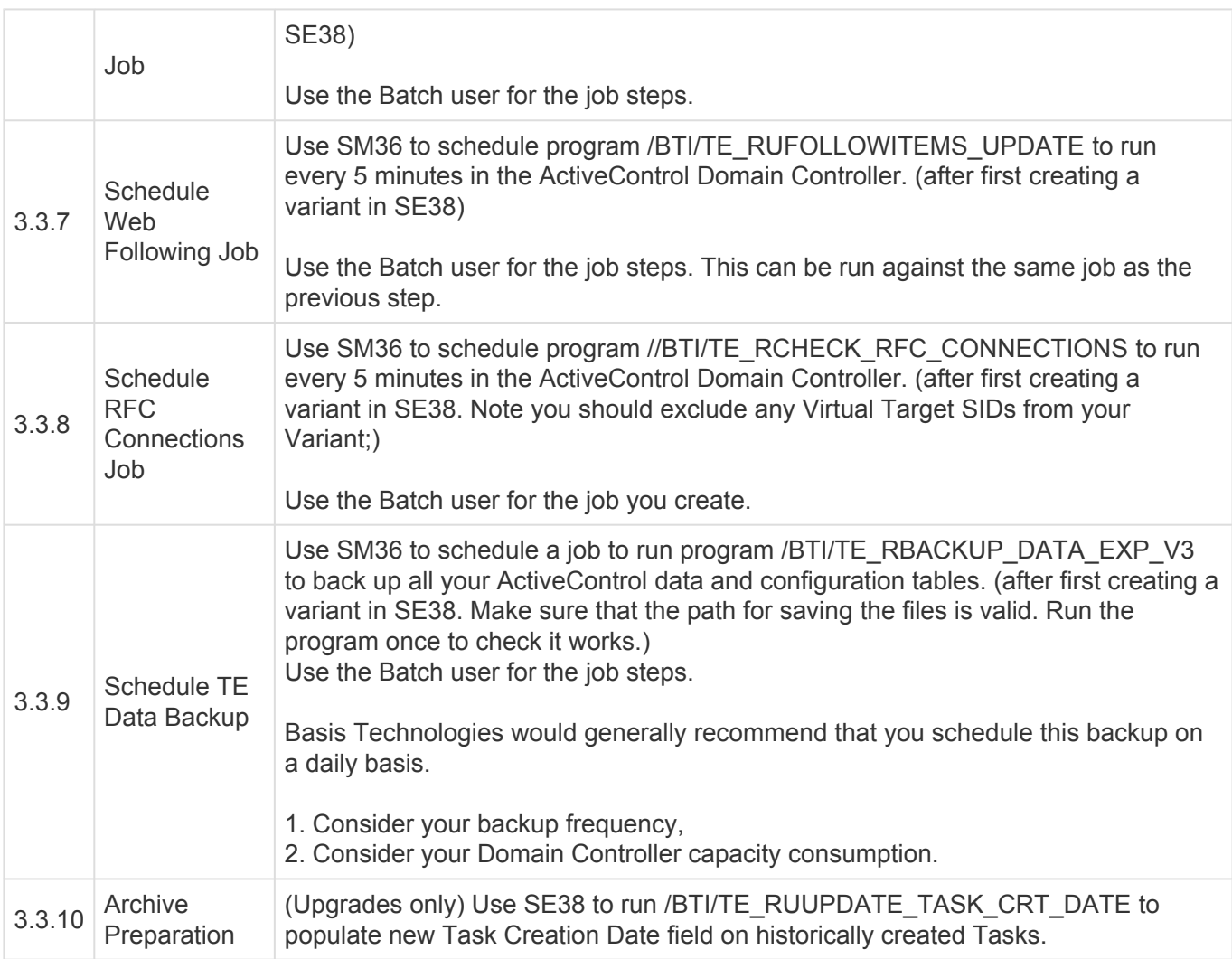

### <span id="page-18-0"></span>**Optional Configuration**

The following configuration and set-up is deemed optional and is not mandatory for running ActiveControl.

Most organisations choose not to setup some or all of these steps due to their own internal and external requirements and obligations.

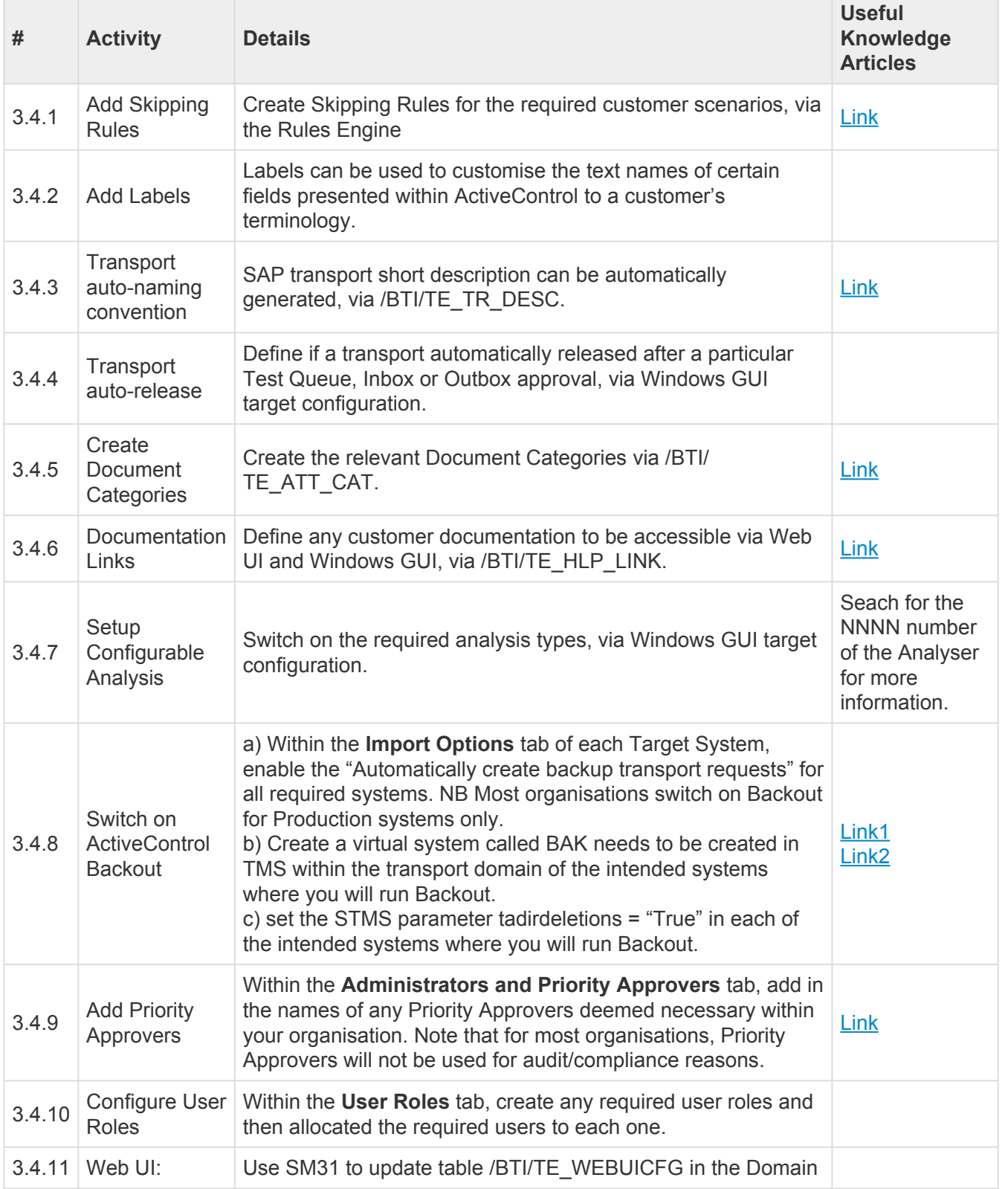

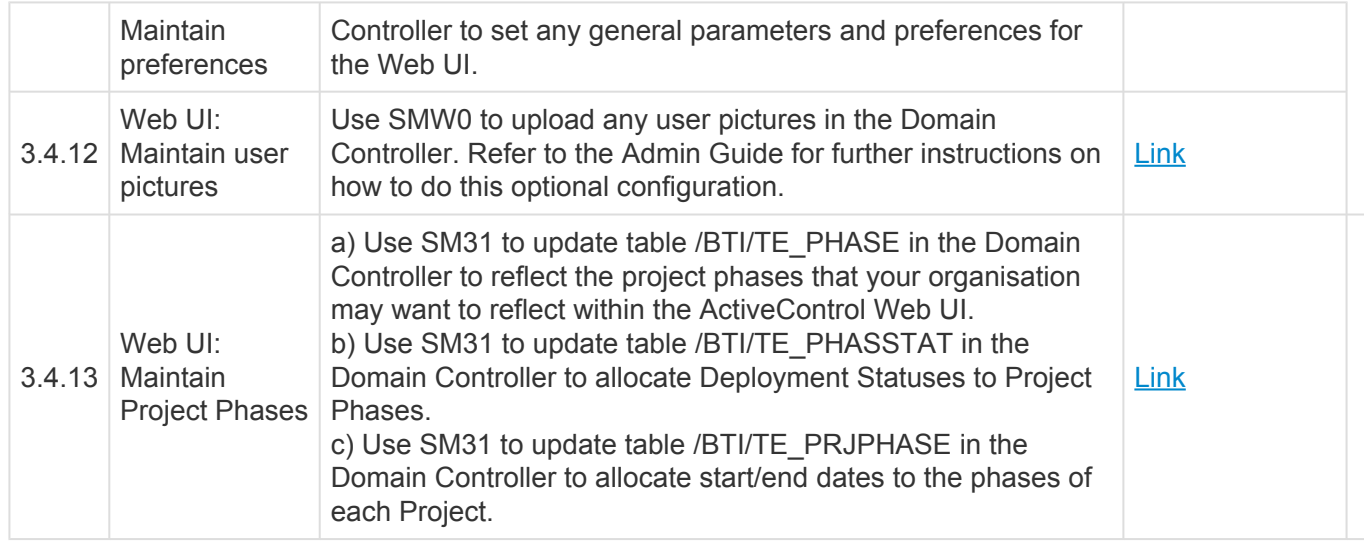

### <span id="page-20-0"></span>**Multi-track Specific Configuration**

ActiveControl includes Merge functionality for helping to keep multi-track SAP landscapes consistent.

The configuration detailed in this section can be ignored if you are operating a single-track SAP landscape.

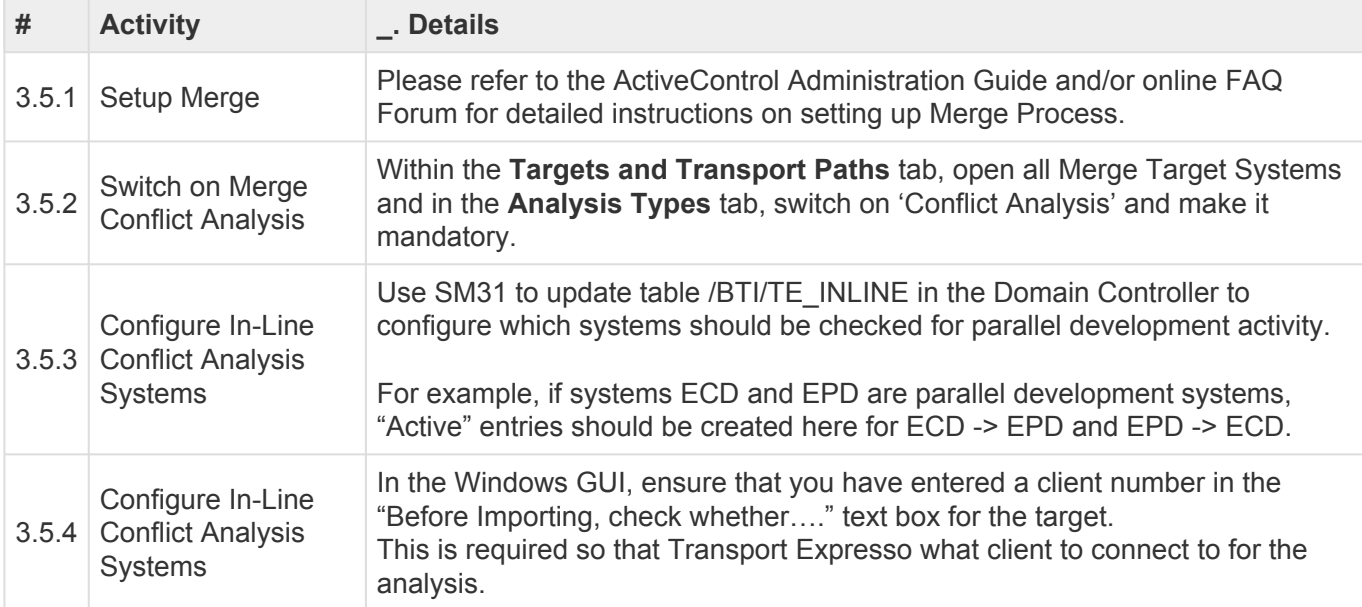

Full details of setting up ActiveControl Merge can be found in [this online Knowledge](https://basistechnologies.zendesk.com/hc/en-us/articles/211706603-HOW-DO-I-setup-Merge-functionality-in-ActiveControl-) **\*** [Article.](https://basistechnologies.zendesk.com/hc/en-us/articles/211706603-HOW-DO-I-setup-Merge-functionality-in-ActiveControl-)

# <span id="page-21-0"></span>**System Specific Configuration**

Some additional configuration is required if you have specific types of SAP systems such as BW or Java systems or if you want to use specific functionality such as ShiftLeft: Deep Impact Analysis

Please refer to the ActiveControl Administration Guide and online Knowledge Articles for full details of what is required for anything not covered already as part of this Quick Setup Guide.

### <span id="page-22-0"></span>**4. Final Preparation**

This section details the final preparatory activities that should be done prior to Go-Live.

### <span id="page-23-0"></span>**Testing**

Basis Technologies strongly recommend that our customers thoroughly test their ActiveControl setup fully before go-live.

Basis Technologies do not provide Test Scripts as part of an Implementation (or subsequent Upgrade) of ActiveControl, this is a customer responsibility.

We find that our customers perform very different levels of testing, depending on the scope of the ActiveControl implementation and the extent of their existing SAP estate and Change Management processes.

Wherever possible, this should involve moving SAP transports through each ActiveControl path, to test the workflow and approvals you have configured within ActiveControl.

At an absolute minimum, Basis Technologies would recommend that the following scenarios are tested:

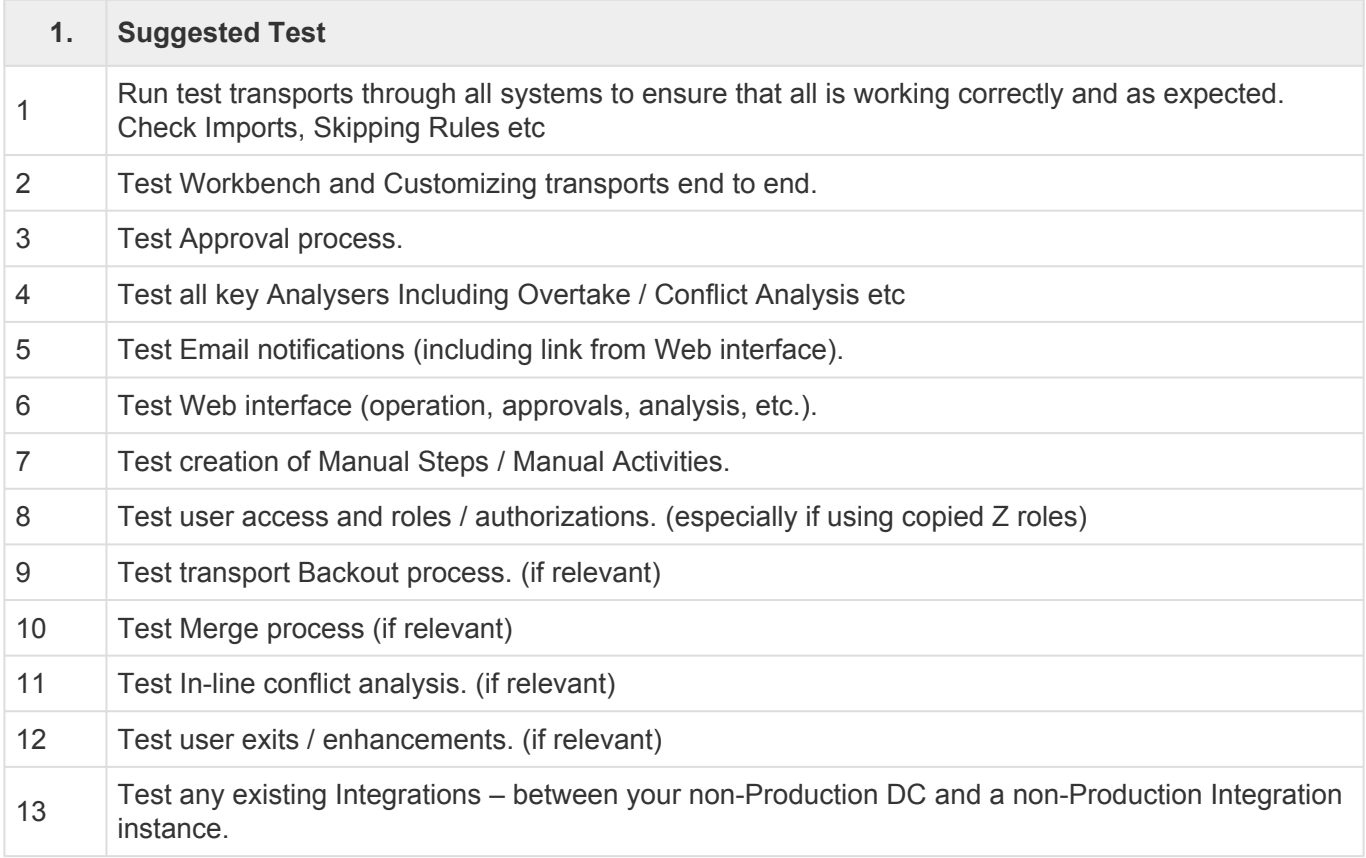

Basis Technologies recommend involving the intended end-user community in the testing process of ActiveControl, to ensure early familiarity with the tool and buy-in to the to-be processes, prior to Go-Live.

### <span id="page-24-0"></span>**Training**

All stakeholders will need to be trained on ActiveControl prior to go-live.

Basis Technologies typically deliver various training sessions to the following audiences:

**1. Transport Owners** (all developer, functiona and securities and authorisations teams that create Transports)

**2. Approvers** (all users that will perform an Inbox, Outbox or Test Queue approval as part of the to-be workflow within ActiveControl.

**3. Basis** (all Basis team-members that will need to perform additional responsibilities such as manual transport imports, adding external transports etc)

This is typically done by a Basis Technologies consultant in conjunction with the customer, during an implementation project.

Please refer to the provided training slide-decks template for the generic Basis Technologies training slides.

Basis Technologies recommend that these template slides are tailored to a customer's own organisation and intended ActiveControl setup.

#### <span id="page-25-0"></span>**Data Migration**

The upload of inflight transports into ActiveControl is a 2-step process.

First your existing Tickets are uploaded as Business Tasks, and secondly then your in-flight Transports are uploaded as Transport Forms.

A template spreadsheet that can be used to upload Business Tasks and Transport Forms will be provided by Basis Technologies.

That template and the following instructions should be used for uploading your existing data into ActiveControl.

It is strongly recommended that you switch off any automated Schedules before performing a Data Migration, to avoid any risk of transports being incorrectly imported / re-imported to a SAP system.

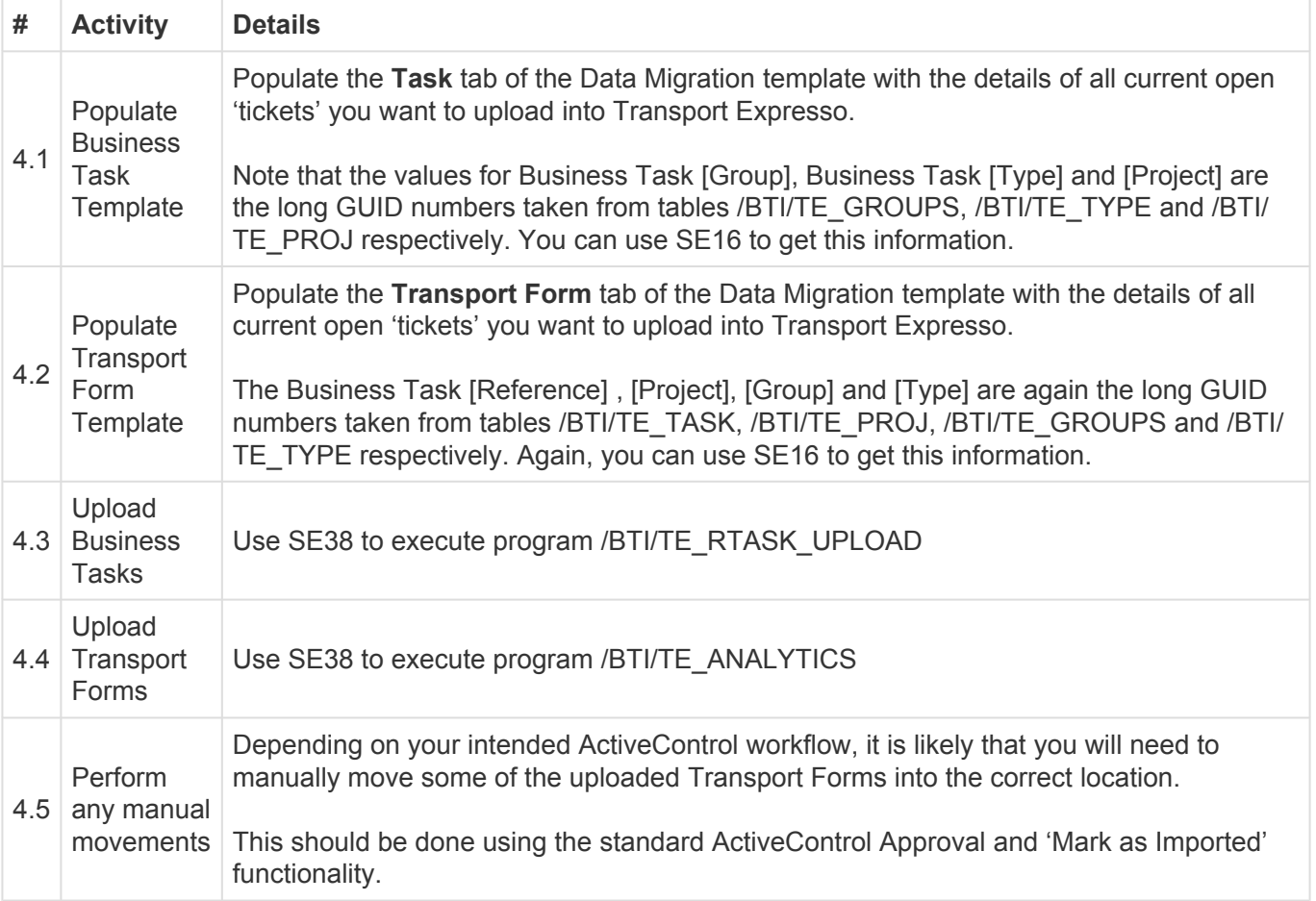

Utility program /BTI/TE\_TRANS\_DATAMIG can be run in the Domain Controller to help **\*** identify inflight transports.

# <span id="page-26-0"></span>**5. Go-Live & Support**

#### <span id="page-27-0"></span>**Cutover activities**

The following activities should be performed at the time of your ActiveControl Go-Live:

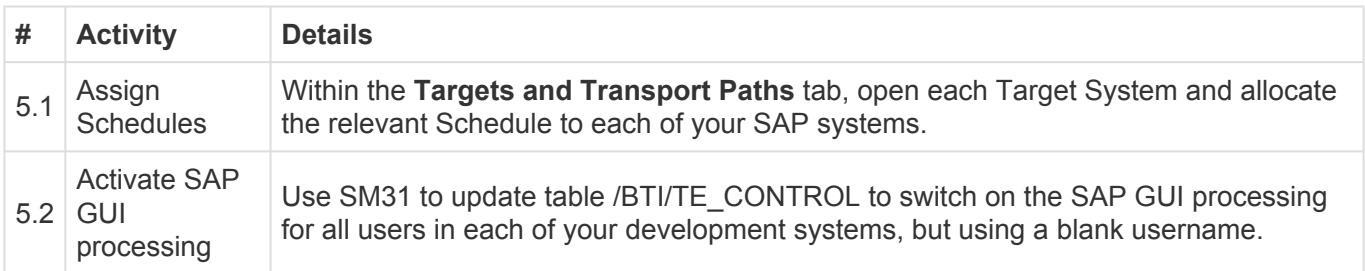

### <span id="page-28-0"></span>**Frequently Asked Questions**

Basis Technologies maintains an online Knowledgebase of FAQs and Error Messages on our [Support](https://basistechnologies.zendesk.com/hc/en-us) [website.](https://basistechnologies.zendesk.com/hc/en-us)

We strongly encourage our customers (in particular ActiveControl Administrators and Basis team) to register for accounts on our website and actively make sure of this forum. It not only helps our customers become more self-sufficient in resolving common issues themselves, but accessing the forum also helps us understand the common challenges our customers are facing so we can prioritise product improvements in the future.

There is no 'per-user charge' for creating accounts on our Support website. Some<br>customers choose to create a central account and have all resources use this to r<br>current tiskets as that any Pasis Technologies tisket repli customers choose to create a central account and have all resources use this to raise support tickets, so that any Basis Technologies ticket replies go to a central mailbox. Other customers prefer to have each user have their own account.

### <span id="page-29-0"></span>**Support from Basis Technologies**

#### **Raising Support Tickets**

To request support from Basis Technologies on any issue relating to our product sets (ActiveControl, Transport Expresso, DevOps, Testimony, Diffuser, BDEx Utilities or Transformation), support can be requested from Basis Technologies by submitting a request via our [support portal link here.](https://basistechnologies.zendesk.com/hc/en-us)

Submitting your request will automatically create a ticket in Zendesk, the ticketing tool used by Basis Technologies.

#### **Support Escalation**

If you have any concerns with the service you are getting from Basis Technologies support, or wish to escalate any high priority issues please email **supportescalation@basistechnologies.com**

#### **Require additional Information or Services?**

If additional information or services relating to any of Basis Technologies product sets is required, you can contact us via the above Support Portal link or alternatively by contacting your assigned Basis Technologies Account Director.